# **Выбор и проектирование заготовок**

Практика 12. Автоматизированный выбор заготовки

### Что нужно сделать:

- Ознакомиться с чертежом детали и техническими требованиями
- Запустить программу «zagotovka.exe»
- Ввести запрашиваемые данные о детали согласно своему варианту
- Рассчитать 2 варианта способа получения заготовки
- Оформить отчет о проделанной работе

## Работа с программой zagotovka.exe

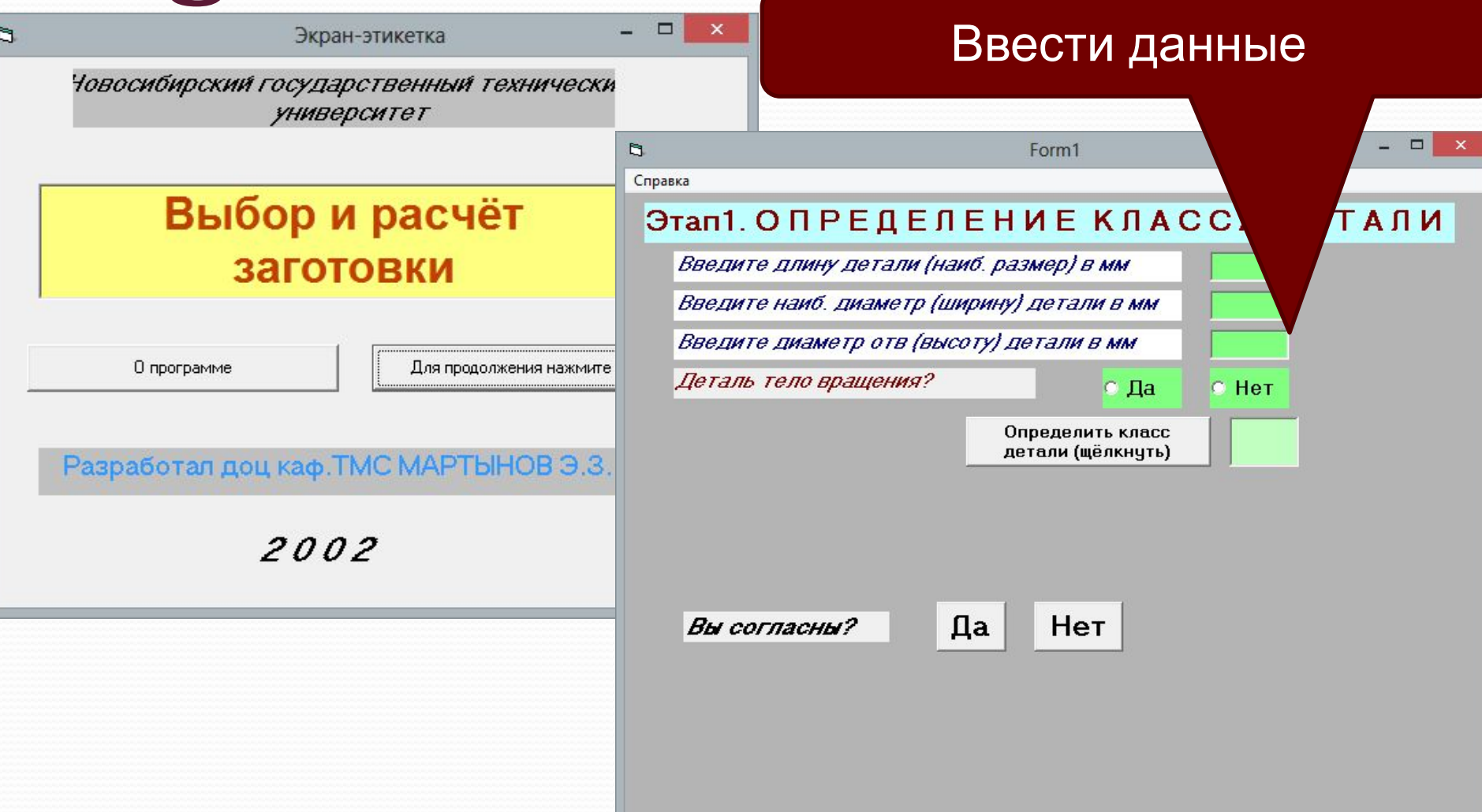

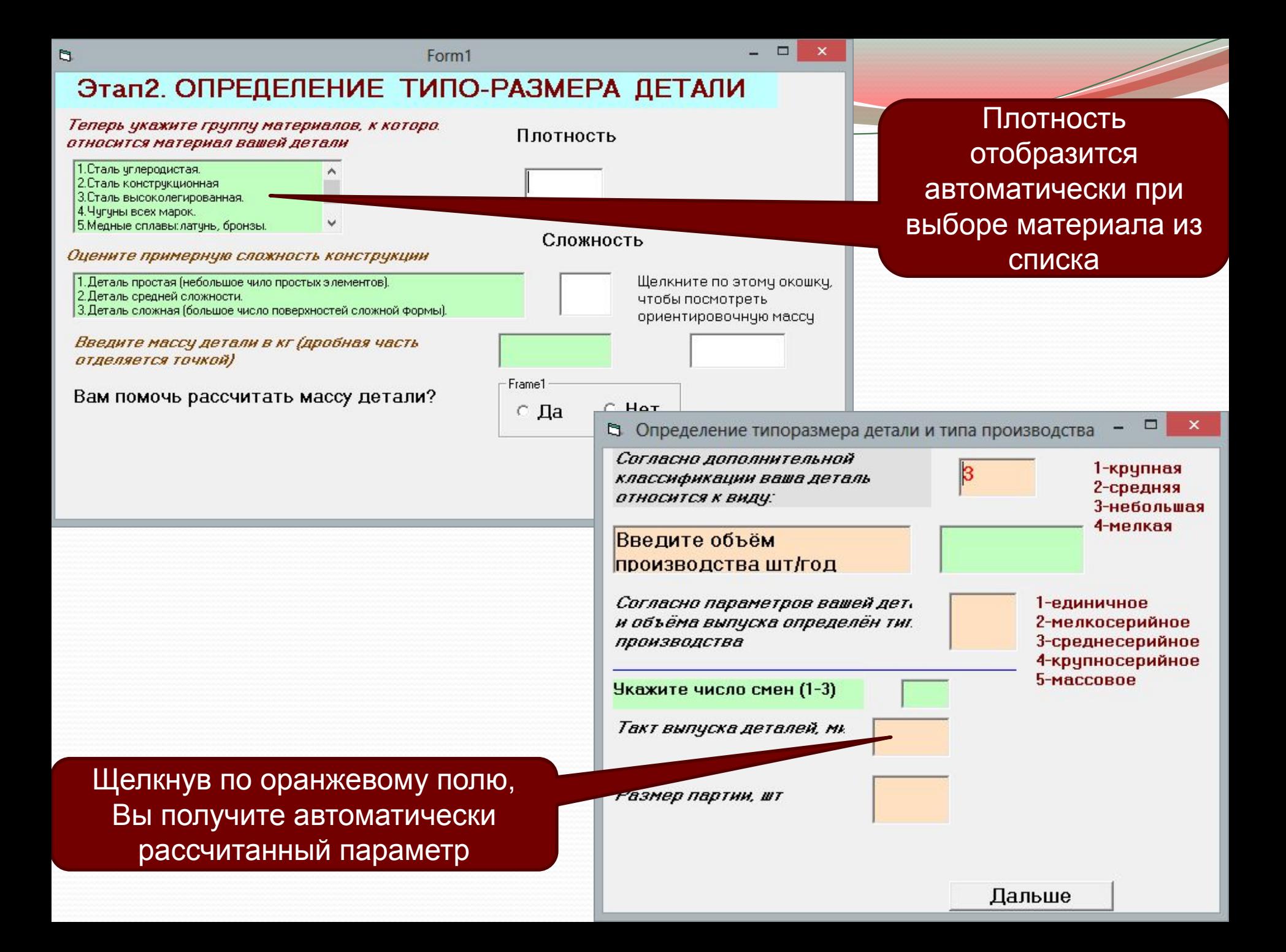

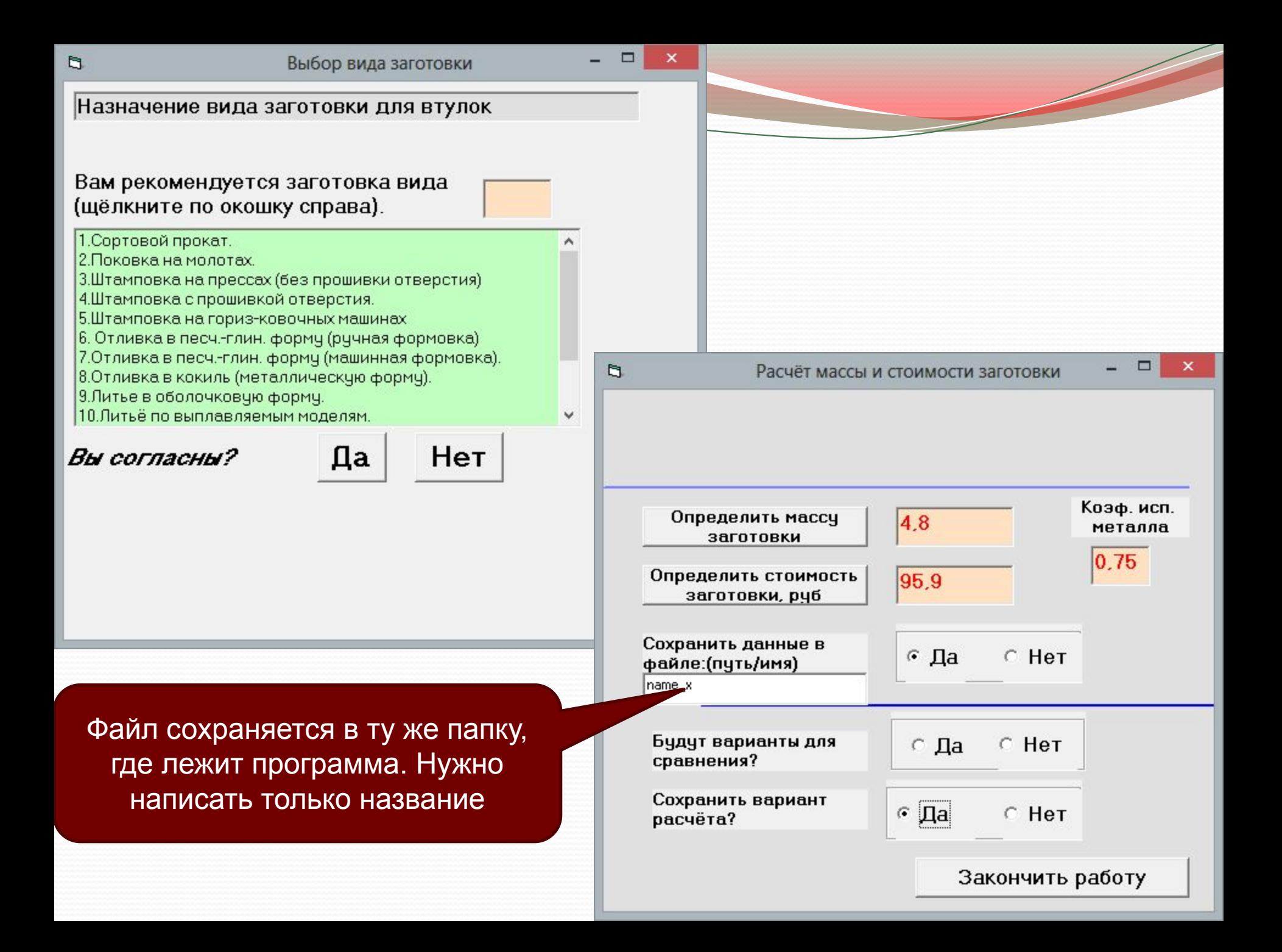

#### Сравнение методов

### получения заготовки

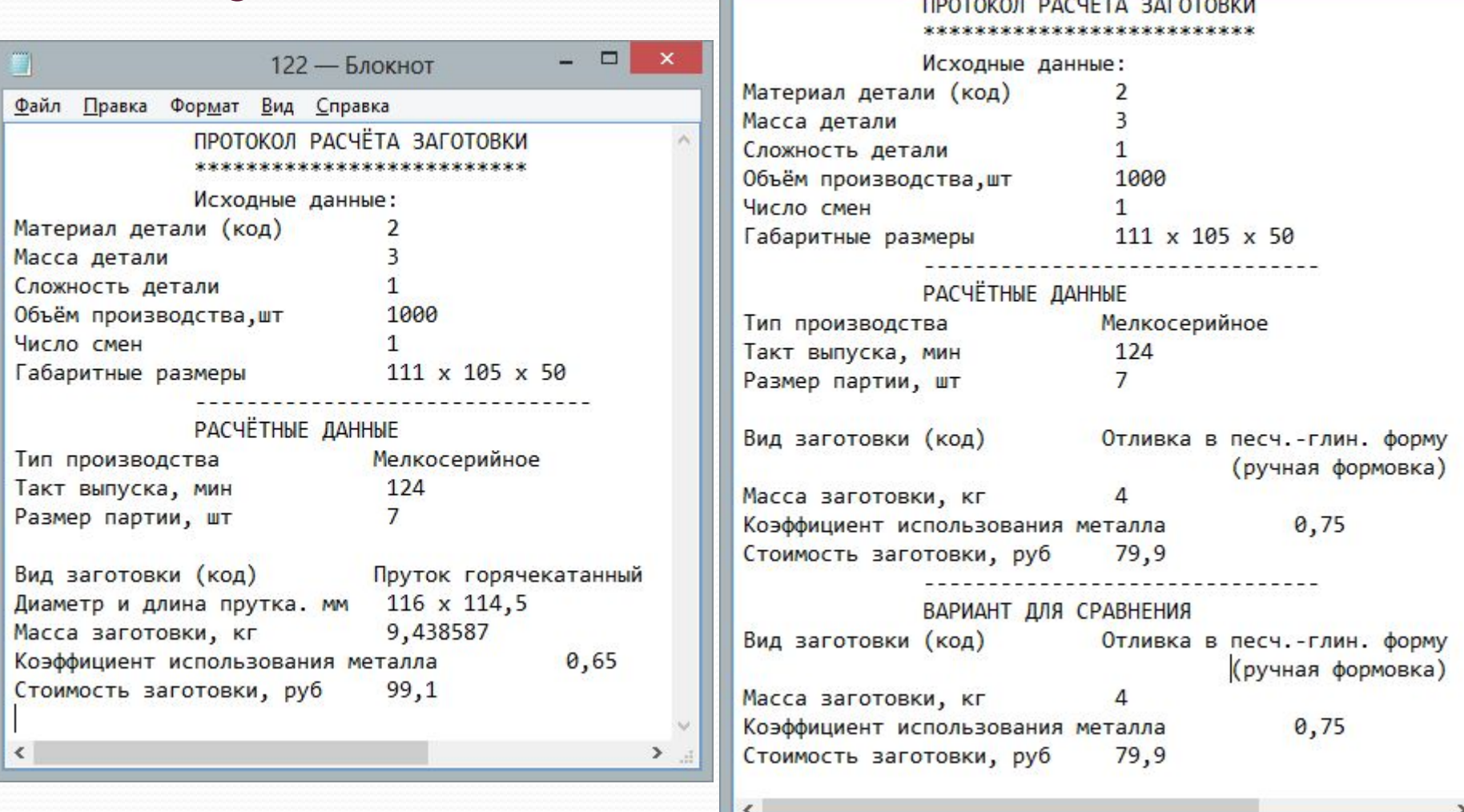